# ADDITIONAL STREET BERBASIS APP INVENTOR

Mohammad Adib Adhi Prabowo $^1$ , Sendi Novianto $^2$ 

<sup>1,2</sup>Program Studi Teknik Informatika, Fakultas Ilmu Komputer, Universitas Dian Nuswantoro Semarang Jl. Nakula 1 No. 5-11, Semarang, 50131, Telp : (024) 351 7261, Fax (024) 352 0165 E-mail : sendi.novianto@dsn.dinus.ac.id<sup>2</sup>

#### *Abstrak*

*Seiring dengan perkembangan sistem operasi android, telah banyak aplikasi yang memanfaatkan fasilitas GPS dan Google Map, seperti untuk mencari rute, mendapatkan peta, mencari lokasi tertentu pada sebuah tempat. Akan tetapi seringkali pengguna perangkat bergerak kesulitan ketika ingin mengetahui beberapa tempat dan lokasi tertentu karena belum ada fasilitas yang menyediakan informasi lokasi suatu tempat. Walaupun ada informasi lokasi pada peta biasanya informasi yang diberikan lokasi tempat berskala besar, misalnya lokasi tempat wisata atau stasiun kereta api. Pengembangan aplikasi untuk skala kecil ini akan memberikan informasi yang dipresentasikan pada google map. Selama ini belum ada yang memberikan sebuah informasi lokasi tempat penting yang berskala kecil. Misalnya informasi lokasi tambal ban, lokasi warung makan, lokasi laundry, dan lokasi bengkel motor. Oleh karena itu kami mencoba untuk mengembangkan aplikasi additional street berbasis android via App Inventor dengan bantuan google maps. Aplikasi additional street ini dapat memberikan informasi letak objek pada peta serta memberikan informasi jalan menuju lokasi tersebut dan detail informasi lokasi tersebut serta lokasi dari pengguna aplikasi tersebut.*

*Kata Kunci: additional street, android, google maps, app inventor, GPS* 

#### *Abstract*

*Along with the development of Android operating system, a lot of applications take advantage of GPS and Google Maps facility, such as to find a route, get maps, search for a spesific location on a place. However, users of mobile devices often have difficulties when they want to know some places and certain locations because there are no facilities that provide location for a certain place. Although there is location information on a map, usually the location where the information provided is for large scale location, such as the location of tourist attractions or the railway station. Application development for small scale will provide the information that was presented at the google map. So far no one has provide a location where important information is small. For examples are the location of tire repair, location of food stalls, location of laundry, and the location of bike shop. Therefore we try to develop additional applications based street android via app inventor with the help of google maps. This application can provide additional street location of informations objects on a map and provide the path to the locations and details of the locations information and the locations of the user application..* 

*Keywords: additional street, android, google maps, app inventor, GPS*

#### 1. PENDAHULUAN

Teknologi setiap hari semakin berkembang. Dimana perkembangan perangkat bergerak saat ini menuju ke arah mobile smartphone yang memungkinkan untuk melakukan komunikasi serta terdapat fungsi Personal Digital Assistant (PDA) didalamnya dan memiliki kemampuan layaknya komputer. Dalam perkembangan awal, kita hanya mengenal adanya telepon selular dan PDA. Telepon selular pada umumnya digunakan untuk melakukan komunikasi sedangkan PDA digunakan sebagai asisten pribadi. Perkembangan selanjutnya pada PDA adalah kemampuan untuk koneksi nirkabel sehingga mampu menerima email dan pada saat yang bersamaan juga telepon selular mendapatkan penambahan fitur yakni kemampuan untuk mengirimkan pesan. Pada akhirnya PDA menambahkan fungsi telepon selular pada perangkatnya, begitu juga dengan telepon selular yang menambahkan fungsi PDA didalamnya, sehingga hasilnya adalah sebuah mobile smartphone.

Salah satu sistem operasi yang sedang berkembang saat ini adalah sistem operasi android yang diperkenalkan oleh Google. Android merupakan sistem operasi berbasis linux untuk perangkat bergerak. Android menyediakan platform terbuka bagi para pengembang untuk menciptakan aplikasi mereka sendiri untuk digunakan oleh bermacam perangkat bergerak [1]. Android sendiri memiliki beberapa versi yang selalu berkembang sesuai dengan fitur-fitur baru yang ditambahkan pada telepon selular, mulai dari android versi 1.0, android versi 1.1, android versi 1.5 (CupCake), android versi 1.6 (Donut), android versi 2.0/2.1 (Eclair), android versi 2.2 (Froyo), android 2.3 (Gingerbread), android versi 3.2 (Honeycomb), dan yang paling baru saat ini adalah android versi 4.0 (Ice Cream Sandwich) [2].

Saat ini android sebagai sistem operasi mobile smartphone yang handal telah mendukung teknologi konektivitas yang cukup langkap untuk mendukung fleksibilitas antara lain GSM/EDGE, CDMA, EV-DO, 3G, HSDPA, UMTS, Bluetooth dan WiFi. Selain itu, sebagai sebuah platform yang terpadu, android

memiliki fitur-fitur teknis yang dibutuhkan untuk menyusun sebuah sistem operasi bergerak (mobile OS) misalnya fasilitas GPS untuk membantu navigasi.

Google selain mempunya android sebagai sistem operasi pada mobile, Google sendiri juga memiliki fasilitas Google Maps sebagai layanan gratis untuk peta digital yang menawarkan tampilan peta dan gambar dari satelit. Google maps menyediakan application program interface untuk memungkinkan pengembang untuk mengintegrasikan Google Maps kedalam suatu aplikasi. Pemanfaat google maps yang telah disediakan secara gratis memungkinkan untuk melakukan overlay dengan data tertentu pada peta misalnya menampilkan posisi dengan menggambarkan sebuah penanda [3].

Produk google lainnya adalah fasilitas App Inventor yang diciptakan untuk mempermudah pengembangan aplikasi berbasis android. App Inventor adalah aplikasi awal yang disediakan oleh google dan sekarang dikelola oleh Institut Teknologi Massachussets. Hal ini memungkinkan siapa saja dapat membuat aplikasi perangkat lunak untuk sistem operasi android [4].

Seiring dengan perkembangan sistem operasi android, telah banyak aplikasi yang memanfaatkan fasilitas GPS dan google maps itu sendiri. Seperti untuk mencari rute, mendapatkan peta, mencari lokasi tertentu dan sebuah tempat. Akan tetapi seringkali pengguna perangkat bergerak kesulitan ketika ingin mengetahui beberapa tempat dan lokasi tertentu karena belum ada fasilitas yang menyediakan informasi lokasi suatu tempat. Walaupun ada informasi lokasi pada peta biasanya informasi yang diberikan lokasi tempat

berskala besar, misalnya lokasi tempat wisata atau stasiun kereta api. Selama ini belum ada yang memberikan sebuah informasi lokasi tempat penting yang berskala kecil. Misalnya informasi lokasi tambal ban, lokasi warung makan, lokasi laundry, dan lokasi bengkel motor. Aplikasi ini dapat membantu dan memberikan para wisatawan atau pendatang baru suatu daerah dalam mencari lokasi yang dicari melalui perangkat android [5].

# 2. METODE PENELITIAN

Objek penelitian yang akan dibahas adalah seputas tempat-tempat atau lokasi yang pada umumnya tidak terdapat pada google maps seperti halnya adalah tempat tambah ban, warung makan, bengkel motor, laundry dan sebagainya khususnya di kota semarang. Dalam pelaksanaan dibutuhkan beberapa jenis dan sumber data yaitu data dari sumber wawancara secara langsung untuk mendapatkan data yang biasanya sulit diperoleh oleh pendatang baru khususnya di kota semarang, wawancara ini mengenai apa saja yang biasanya dicari oleh pendatang baru berkaitan dengan lokasi saat dia berada. Selain itu juga diperlukan data dari studi pustaka dimana data ini diperoleh dengan cara membaka buku yang berkaitan dengan topik bahasan dan juga dari literatur internet dan sumber secara langsung yaitu Google Inc. Dan data yang terakhir adalah data dari hasil survey, dari data survey tersebut akan didapatkan data apa saja yang biasanya dicari oleh pendatang baru pada kota semarang.

Untuk pengembangan sistem digunakan metode waterfall

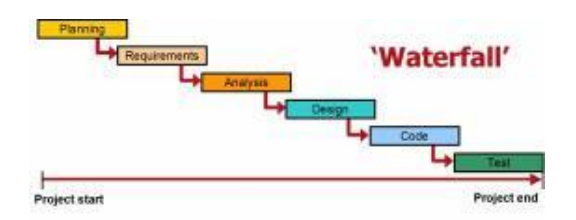

Gambar 1. Metode Waterfall

Berikut ini adalah penjelasan dari gambar diatas :

1) Tahap Requirements

Pada tahapan ini berfungsi untuk mengidentifikasi permasalahan yang ada serta penentuan penyelesaian masalah yang ditemukan tersebut. Permasalahan yang ditemukan adalah kesulitasn para pendatang untuk mencari lokasi tempat seperti halnya tambah ban, laundry, salon, warung makan dan sebagainya yang berada di jalanan. Guna mengatasi hal tersebut akan dibuat aplikasi agar dapat melakukan hal tersebut secara realtime / online sehingga pendatang mendapatkan kemudahan dalam mencari lokasi tujuan serta dapat menghemat biaya yang dikeluarkan.

2) Tahap Design

Tahapan ini untuk menganalisa kebutuhan perangkat lunak maupun keras sebagai pendukung dari aplikasi yang akan dibuat nantinya.

3) Tahap Coding

Untuk dapat dimengerti oleh mesin, dalam hal ini adalah App Inventor dan Handphone Android, maka desain tadi harus diubah bentuknya menjadi bentuk yang dapat dimengerti oleh mesin, yaitu ke dalam bahasa pemrograman melalui proses coding. Tahap ini merupakan implementasi dari tahap design yang secara teknis nantinya dikerjakan oleh programmer. Dalam proses ini tahapanny adalah mendesign alur program di App

Inventor untuk kemudian di mappingkan ke dalam google maps sehingga output yang dihasilkan seluruhnya di tampilkan ke dalam google maps sebagai hasil output dari pencarian yang ditemukan beserta alur jalan yang bisa dilalui untuk menuju lokasi tersebut.

4) Tahap Software Testing

Pada tahap ini proses uji coba dititik beratkan pada logika internal perangkat lunak, untuk menjamin bahwa semua perintah telah dicoba dan pada fungsi-fungsi eksternal, uji coba dilakukan untuk menemukan kesalahan (error) serta memastikan bahwa dengan input yang didefinisikan akan menghasilkan output sesuai dengan yang dibutuhkan user. Dalam tahap testing akan menggunakan pengujian black box dimana pengujiannya melalui user interface. Apakah keluarran sama dengan masukkannya.

5) Tahap Implementation

Pada tahap implementasi, hasil dari program yang telah lulus uji kemudian diterapkan pada perangkat android. Bisa dilakukan pemindahan file apk dengan menggunakan Bluetooth, infrared, maupun dapat didownload file apknya dengan terlebih dahulu mengupload file apk ke dalam hosting. Pemakai tinggal melihat link yang ada dan kemudain mendownloadnya file tersebut dan diterapkan diandroidnya.

6) Tahap Maintenance

Tahap maintenance diperuntukkan untuk perawatan terhadap hal-hal yang berkaitan dengan aplikasi tersebut seperti halnya penambahan tempat lokasi, verifikasi terhadap data lokasi terbaru dan lain<br>sebagainya, sehingga aplikasi sebagainya, sehingga aplikasi tersebut akan terus berkembang sesuai dengan kondisi lapangan yang ada.

## 3. ANALISA DAN PEMBAHASAN

Dalam proses pembuatan additional street berbasis App Inventor tersebut, dilakukan langkah-langkah sebagai berikut :

# 3.1 Analisis Penentuan Lokasi

Untuk melakukan penentuan lokasi suatu perangkat mobile terdapat banyak cara, namun yang kerap digunakan adalah Cell Identification (Cell-ID) dan Global Posititioning System (GPS). Pemanfaatan Cell-ID memiliki kelebihan yaitu tidak membutuhkan perangkat tambahan karena memanfaatkan fasilitas penyedia jaringan yang memungkinkan seorang pelanggan selular untuk mengetahui posisinya terhadap Base Transceiver Station (BTS) terdekat. Namun akurasi dengan teknik Cell-ID ini sangat rendah yaitu berkisar 1-3 Kilometer (km). GPS memiliki akurasi yang jauh lebih tinggi sehingga lebih cocok untuk diimplementasikan dalam sistem pelacakan meskipun teknik ini mengharuskan dibutuhkannya perangkat tambahan. Oleh karena itu, dalam pembangunan aplikasi ini diputuskan untuk mengimplementasikan metode mobile positioning menggunakan GPS dikarenakan tingkat akurasinya yang jauh lebih tinggi dibandingkan dengan Cell-ID.

# 3.2 Analisis Permasalahan Resource

Suatu perangkat mobile memiliki keterbatasan resource terutama jika dibandingkan dengan perangkat konvensional seperti komputer desktop yang menyebabkan penggunaan resource pada proses komputasi mobile harus dilakukan secara se-efisien dan

se-efektif mungkin. Keterbatasan resource yang penting diperhatikan<br>adalah masalah power baterai. adalah masalah power baterai, keterbatasan memori, dan proses komputasi dan biaya komunikasi.

Untuk penghematan power baterai maka perangkat lunak yang dibangun ini tidak boleh mengandung terlalu banyak gambar atau animasi. Tampilan grafis perangkat lunak akan menggunakan tampilan yang sederhana namun tetap representatif dan user friendly. Aplikasi juga akan memanfaatkan fitur dari komponen Intent Receiver dari Android sehingga aplikasi tidak perlu terus menerus running untuk dapat dilacal melainkan akan dijalankan oleh sistem operasi ketika ada event yang memicunya. Jadi ketika terdapat koneksi yang melakukan request pelacakan terhadap aplikasi barulah aplikasi akan dijalankan secara otomatis oleh sistem. Dengan cara ini tentunya aplikasi dapat menghemat power baterai secara signifikan karena hanya perlu melakukan kokmputasi di saat yang diperlukan saja.

### 3.3 Analisis Kebutuhan Data

Untuk memudahkan perancangan dan pengembangan sistem diperlukan beberapa sampel data. Data-data yang akan digunakan dalam pembuatan Aplikasi additional street ini antara lain

- a. Data koordinat objeklokasi
- b. Data gambar objek lokasi
- c. Informasi lokasi

Berikut ini adalah contoh data yang akan dipakai dalam proses pembuatan aplikasi tersebut.

Lokasi : Bengkel Karya Jadi Motor Kategori : Bengkel Koordinat : -6.978404, 110.409084 Alamat : JL. Indraprasta Semarang

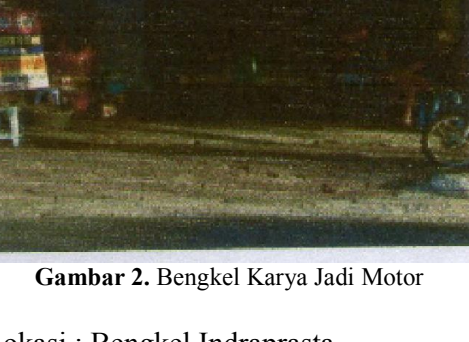

Lokasi : Bengkel Indraprasta Kategori : Bengkel Koordinat : -6.978952, 110.406257 Alamat : JL. Indraprasta No. 88 Semarang

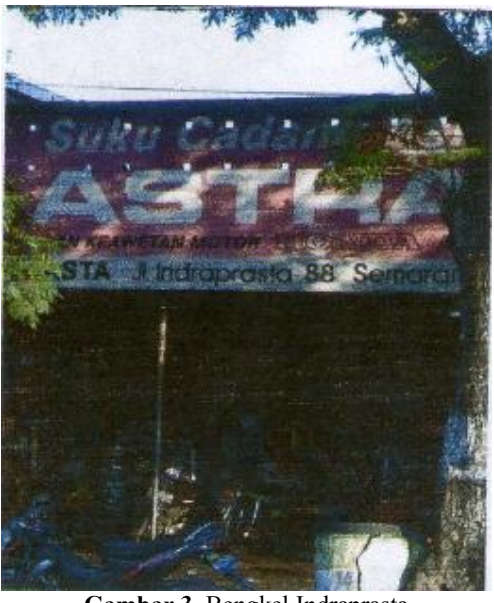

Gambar 3. Bengkel Indraprasta

Lokasi : Tambal Ban Imam Bonjol Kategori : Tambal Ban Koordinat : -6.982435, 110.409803 Alamat : JL. Imam Bonjol Semarang

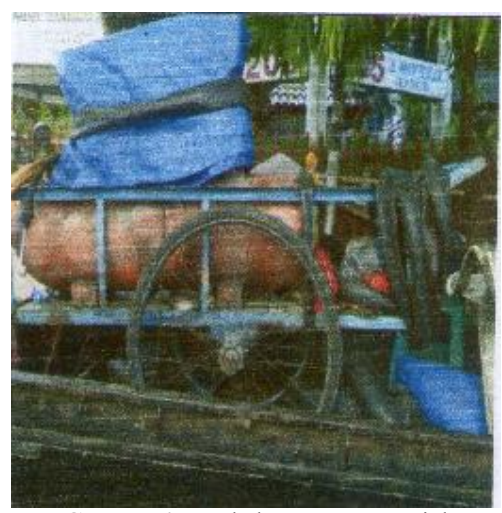

Gambar 4. Tambal Ban Imam Bonjol

Lokasi : Tambal Ban Kancil Kategori : Tambal Ban Koordinat : -6.982445, 110.409256 Alamat : JL. Nakulo I Semarang

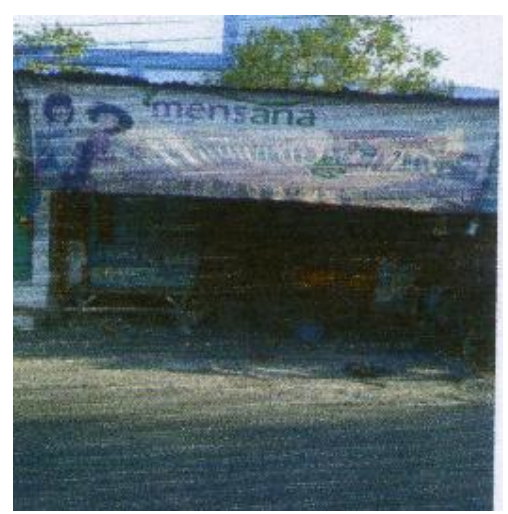

Gambar 5. Tambal Ban Kancil

Lokasi : Tambal Ban Depan POM BENSIN Kategori : Tambal Ban Koordinat : -6.978154, 110.409878 Alamat : JL. Indraprasta Semarang

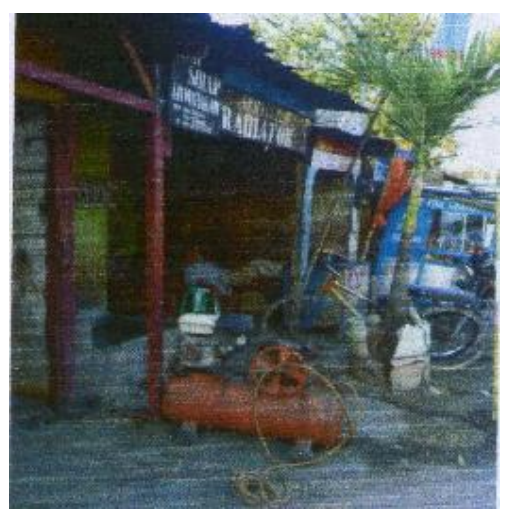

Gambar 6. Tambal Ban Depan POM Bensin Indraprasta

Lokasi : Tambal Ban Indrapasta Kategori : Tambal Ban Koordinat : -6.978303, 110.408521 Alamat : JL. Indraprasta Semarang

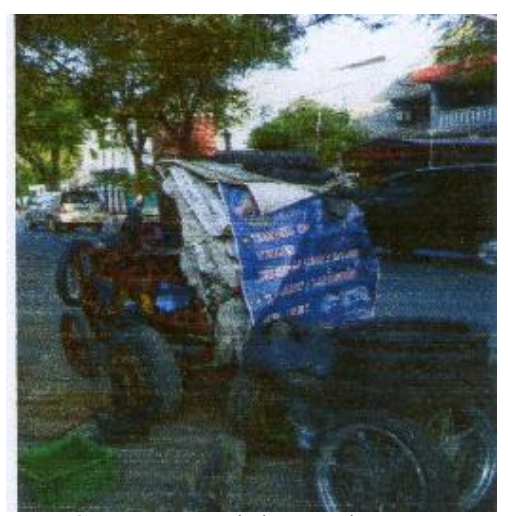

Gambar 7. Tambal Ban Indraprasta

Lokasi : Kartika Laundry Kategori : Laundry Koordinat : -6.981375, 110.408027 Alamat : JL. Nakula Raya No. 41C Semarang

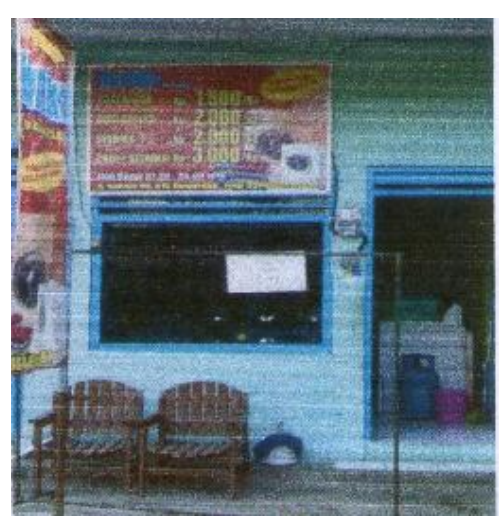

Gambar 8. Kartika Laundry

Lokasi : Primaklin Laundry Kategori : Laundry Koordinat : -6.981061, 110.407362 Alamat : JL. Nakulo I No. 66 Semarang

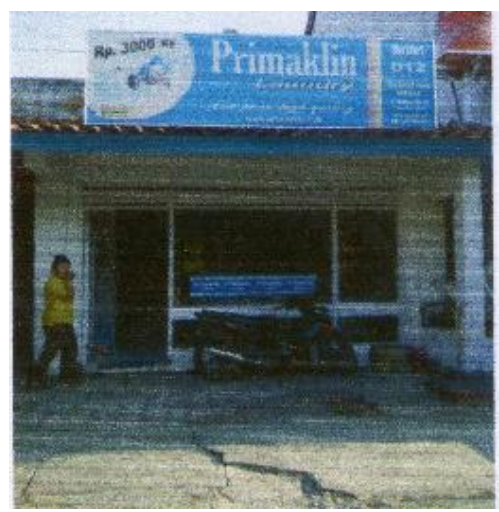

Gambar 9. Primaklin Laundry

Lokasi : Citra Laundry Kategori : Laundry Koordinat : -6.981551, 110.406455 Alamat : JL. Bima Raya No.43 Semarang

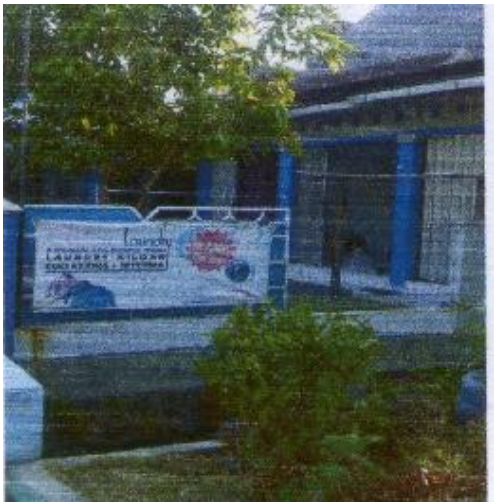

Gambar 10. Citra Laundry

Lokasi : Rapi Wangi Laundry Kategori : Laundry Koordinat : -6.979229, 110.40814 Alamat : JL. Sadewa No.39 Semarang

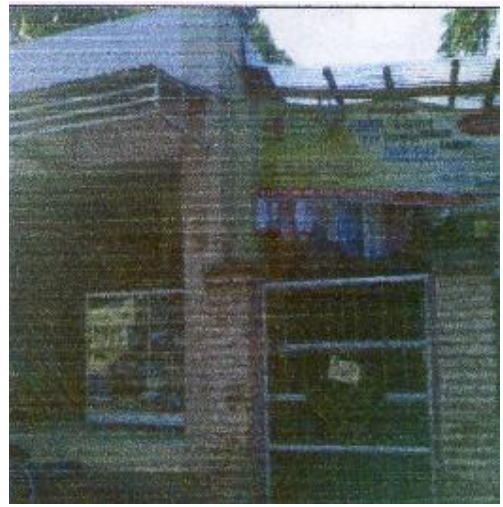

Gambar 11. Rapi Wangi Laundry

Lokasi : Warung Makan Bu SIS Kategori : Warung Makan Koordinat : -6.982562, 110.409615 Alamat : JL. Nakulo I Semarang

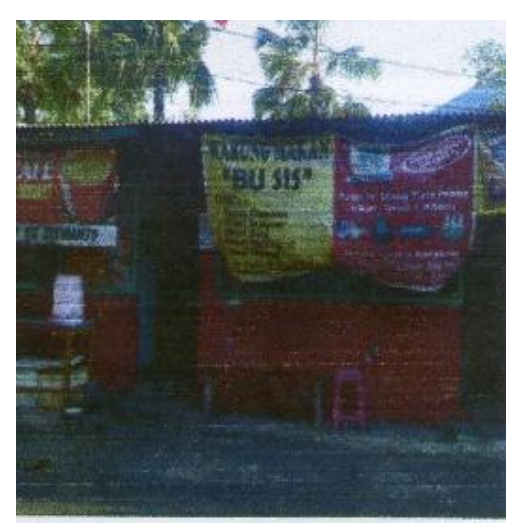

Gambar 12. Warung Makan Bu Sis

Lokasi : Angkringan Mbok Rawit Kategori : Warung Makan Koordinat : -6.981503, 110.407829 Alamat : JL. Nakulo Raya No.52 Semarang

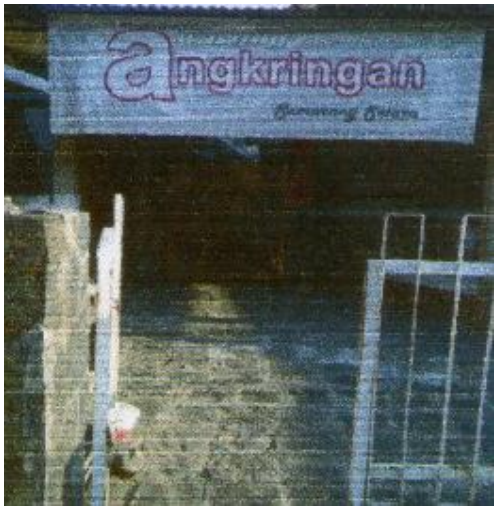

Gambar 13. Angkringan Mbok Rawit

Lokasi : Warteg Bu Dewi Kategori : Wwarung Makan Koordinat : -6.979895, 110.408459 Alamat : JL. Sadewo Semarang

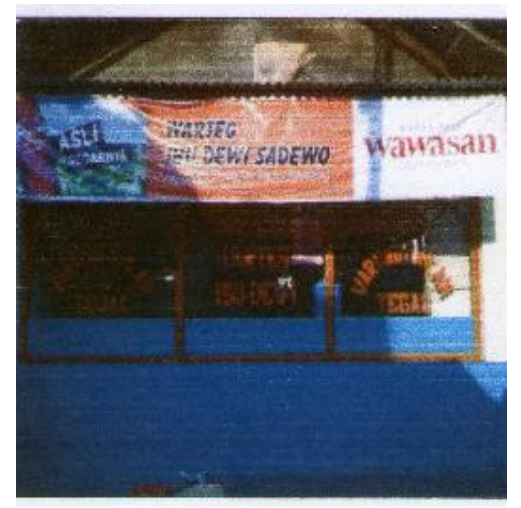

Gambar 14. Warteg Bu Dewi

Lokasi : Masakan Padang Chaniago Kategori : Warung Makan Koordinat : -6.979778, 110.404285 Alamat : JL. Indraprasta No.122 Semarang

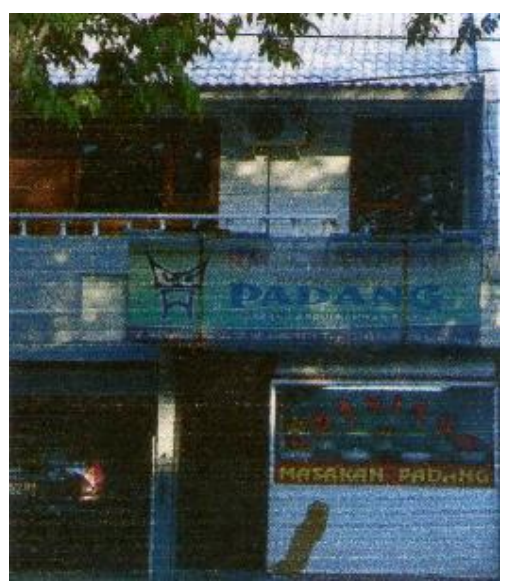

Gambar 15. Masakan Padang Chaniago

### 3.4 Hierarki Program

Dalam additional street ini disusun untuk membantu para pengguna yang diharapkan dapat memberikan solusi alternatif untuk pencarian informasi lokasi. Dengan desain yang simple dan mudah yang digunakan diharapkan

pengguna dapat lebih mudah dalam pengoperasiannya

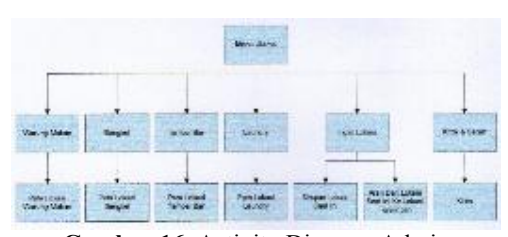

Gambar 16. Activity Diagram Admin

Keterangan :

- a. Pada saat pertama kali program dijalankan, maka akan menuju menu utama
- b. Didalam menu utama terdapat pilihan menu warung makan, bengkel, tambal ban, laundry, ingat lokasi, kritik & saran.
- c. Untuk pilihan warung makan terdapat peta lokasi warung makan
- d. Untuk pilihan menu bengkel terdapat peta lokasi bengkel
- e. Untuk pilihan menu tambal ban terdapat peta tambal ban
- f. Untuk pilihan laundry terdapat peta lokasi laundry
- g. Untuk pilihan menu ingat lokasi terdapat menu simpan lokasi saat ini dan arah lokasi tersimpan ke lokasi saat ini.
- h. Untuk pilihan menu kritik dan saran terdapat pilihan kirim data.

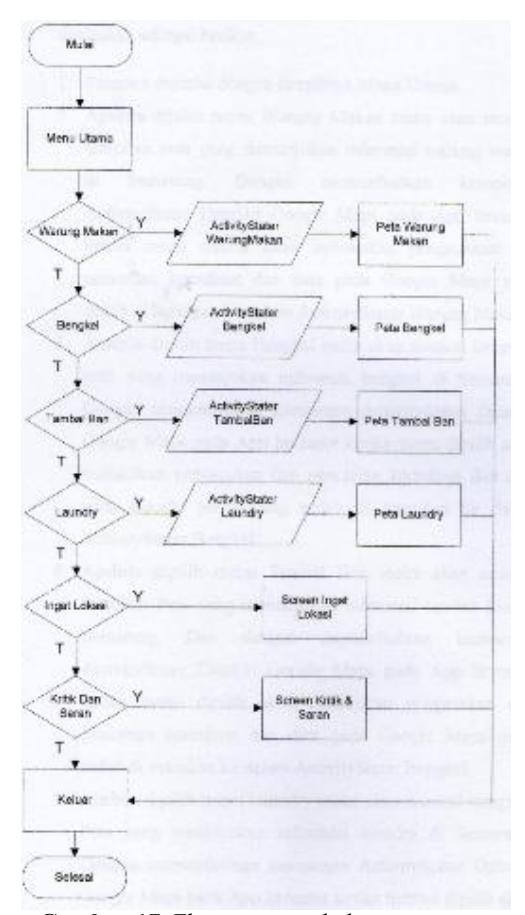

Gambar 17. Flow program halaman utama

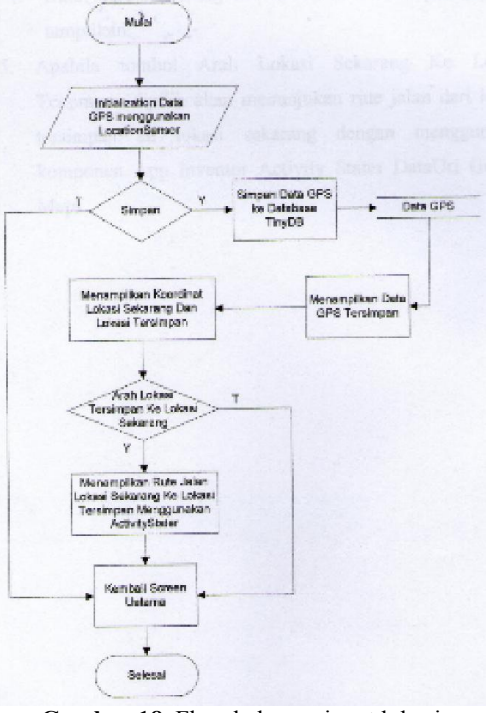

Gambar 18. Flow halaman ingat lokasi

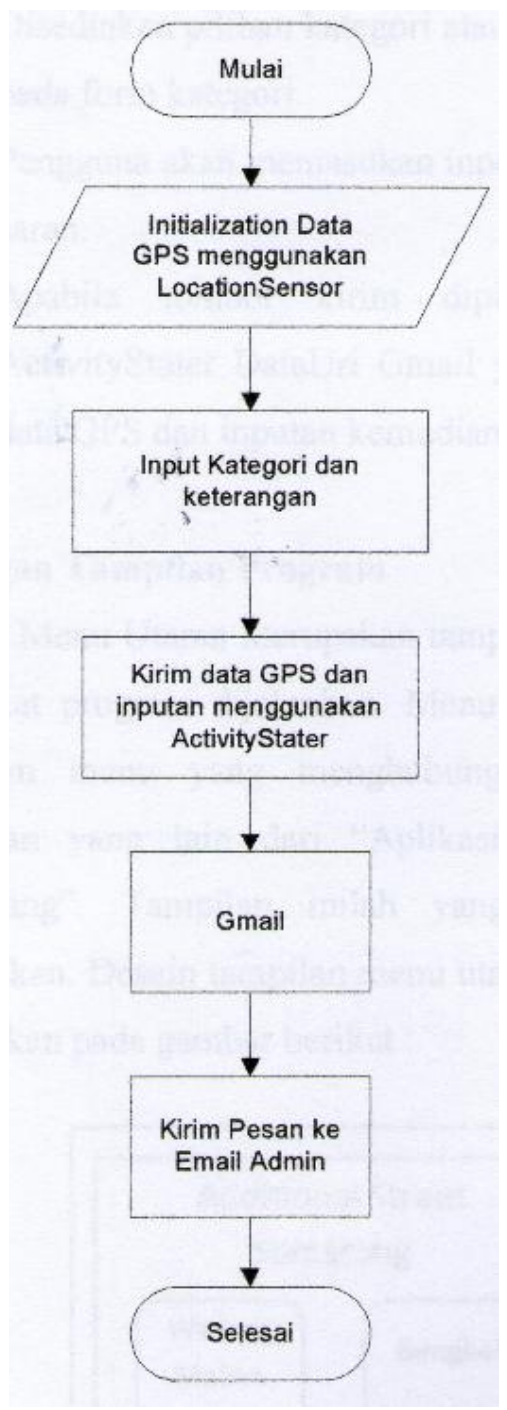

Gambar 19. Flow halaman kritik dan saran

#### 3.5 Perancangan Tampilan Program

Menu utama adalah tampilan yang muncul pertama kali saat program dijalankan. Menu utama berfungsi sebagai halaman menu yang

menghubungkan dengan tampilantampilan yang lain dari aplikasi additional street. Tampilan inilah yang muncul jika program dijalankan. Desain tampilan menu utama pada aplikasi ini dapat dijelaskan pada gambar berikut ini

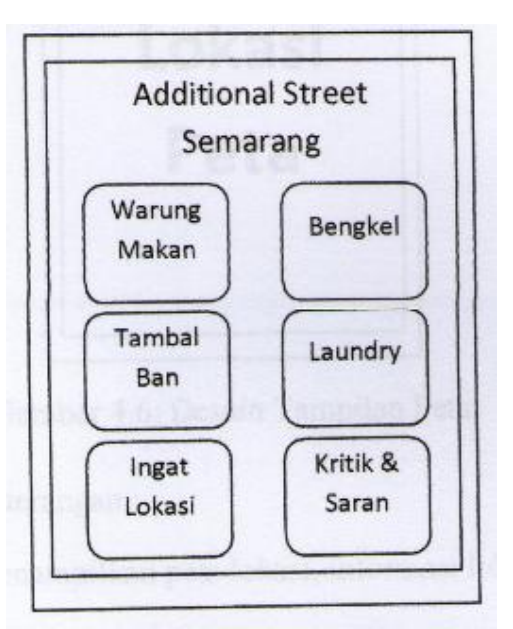

Gambar 20. Desain menu utama

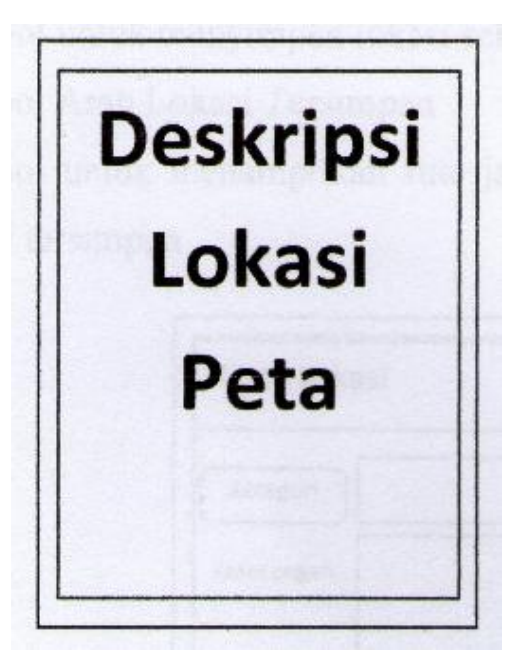

Gambar 21. Desain tampilan peta

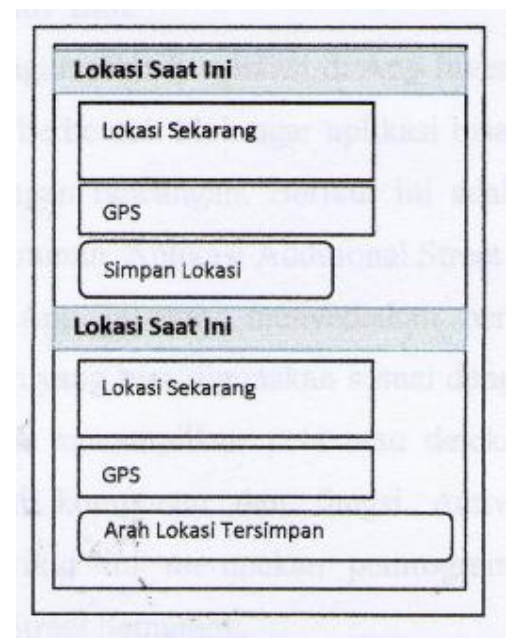

Gambar 22. Desain tampilan ingat lokasi

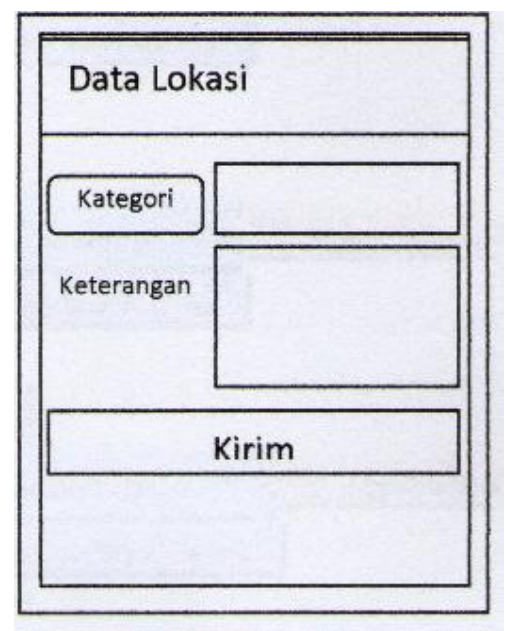

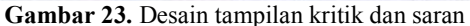

### 3.6 Perancangan Struktur Blok

Untuk membangun sebuah aplikasi di App Inventor dibutuhkan kodingkoding yang berbentuk blok agar aplikasi bisa berjalan atau berfungsi sesuai dengan rancangan [6]. Block editor App Inventor menyediakan berbagai macam fungsi dan komponen yang bisa digunakan sesuai dengan kebutuhan user, misal untuk menampilkan peta atau deteksi lokasi user cukup menggunakan komponen dan fungsi ActivityStater dan Location Sensor [7]. Berikut ini merupakan pemrograman blok app inventor additional street yang dibangun.

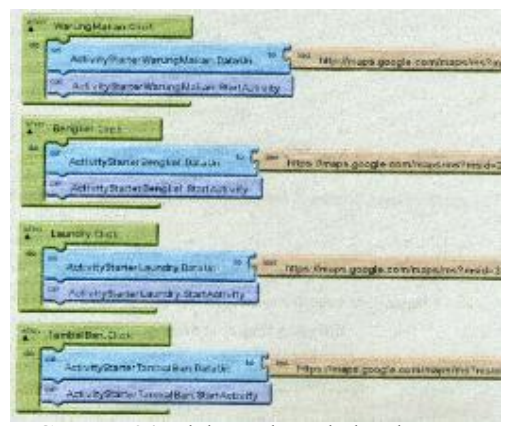

Gambar 24. Blok untuk tombol pada menu utama

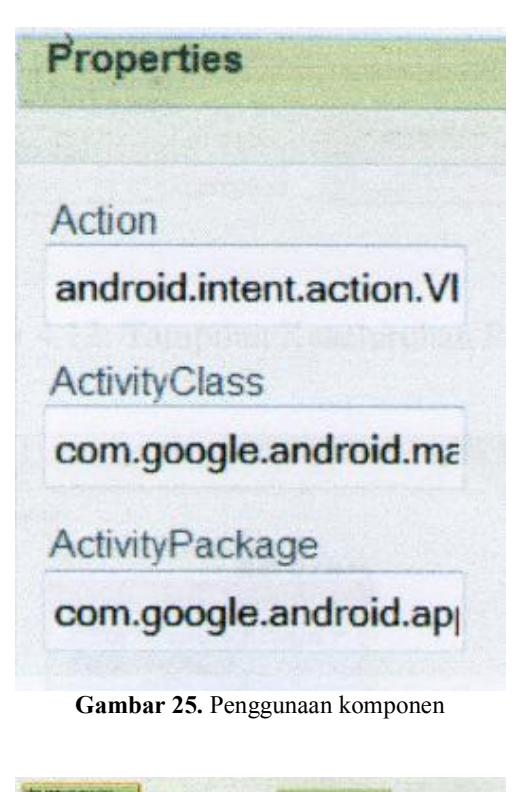

more than squadro Gambar 26. Blok tombol ingat lokasi serta kritik & saran

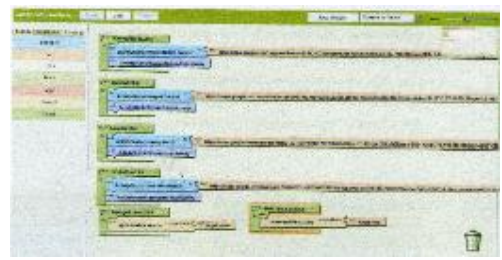

Gambar 27. Blok tampilan keseluruhan program

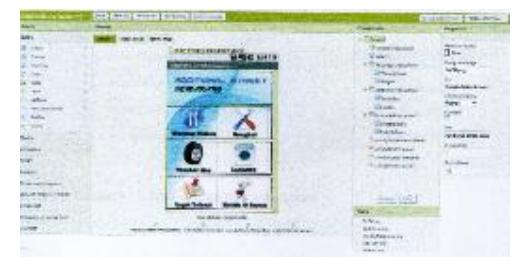

Gambar 28. Tampilan desain halaman utama

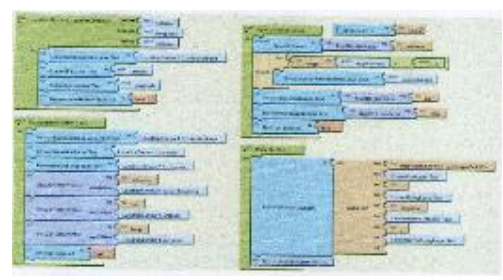

Gambar 29. Blok ingat lokasi

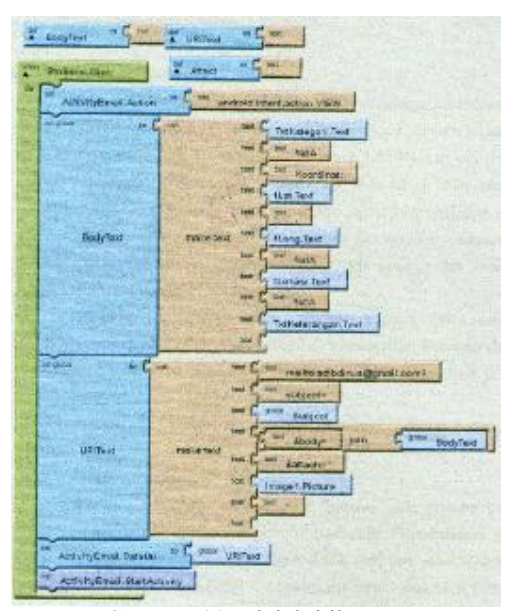

Gambar 30. Blok kritik saran

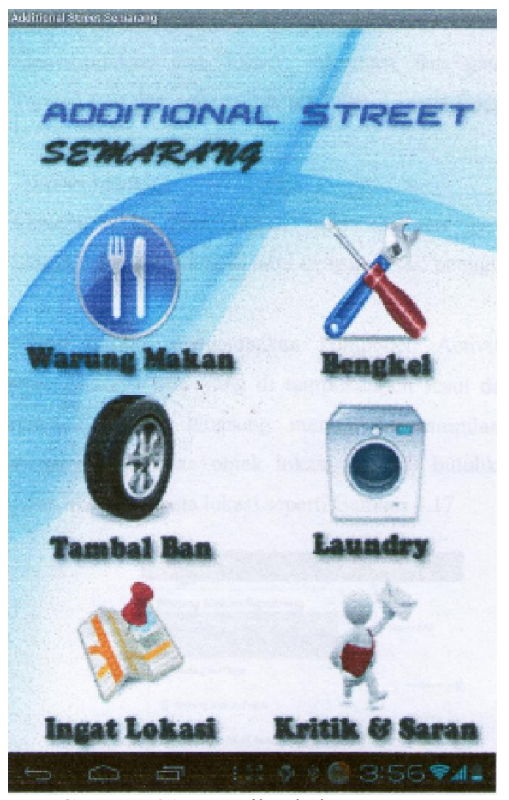

Gambar 31. Tampilan halaman utama

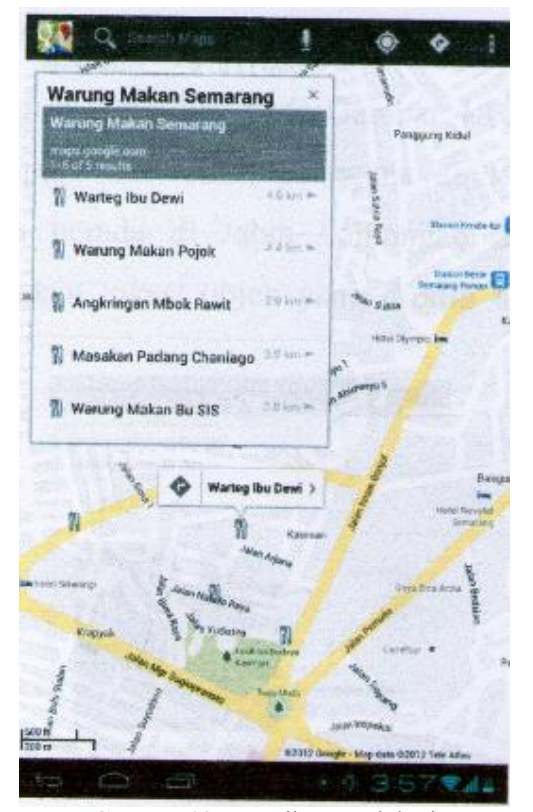

Gambar 32. Tampilan peta lokasi

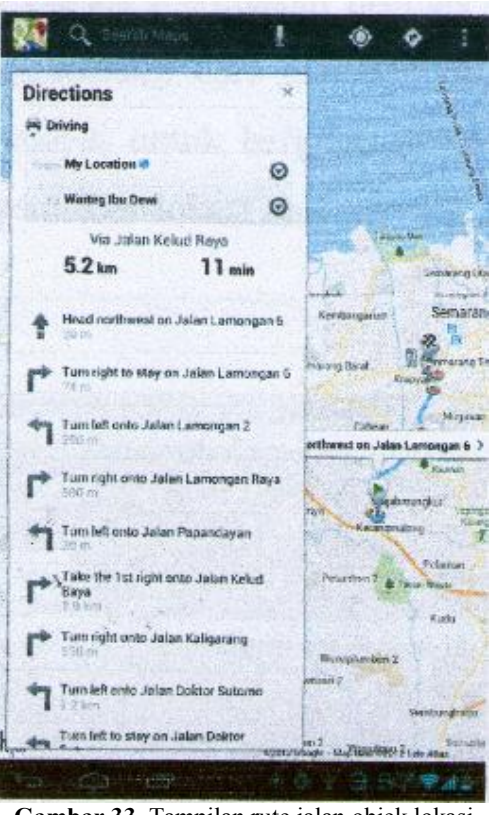

Gambar 33. Tampilan rute jalan objek lokasi

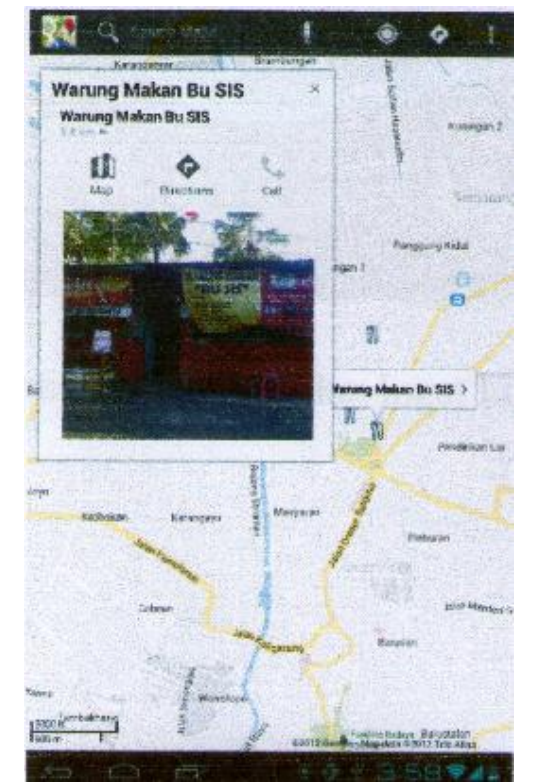

Gambar 34. Tampilan foto lokasi

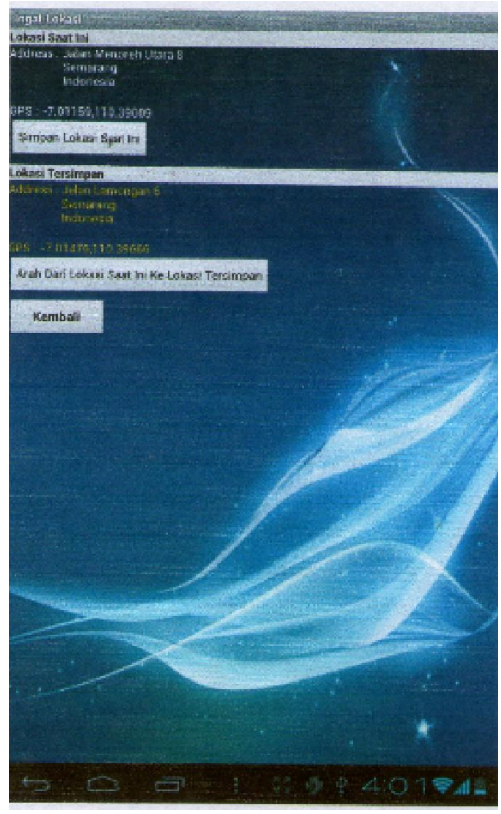

Gambar 35. Tampilan ingat lokasi

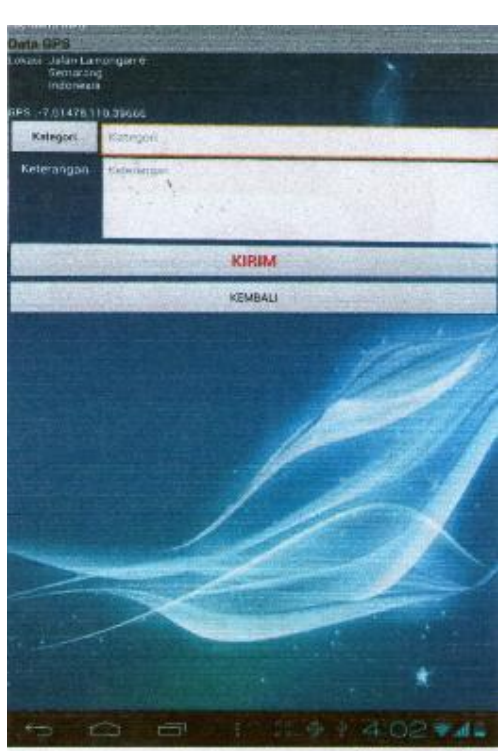

Gambar 36. Tampilan kritik dan saran

### 4. KESIMPULAN DAN SARAN

Dari proses pembuatan aplikasi additional street tersebut, kami dapat menyimpulkan dan menyarankan beberapa hal diantaranya :

### 4.1 Kesimpulan

Dengan adanya aplikasi additional street berbasis android via app inventor dapat memberikan informasi letak objek pada peta serta memberikan informasi jalan menuju ke lokasi tersebut dan detail informasi lokasi tersebut pada pengguna. Selain itu aplikasi ini juga bersifat interaktif dikarenakan pengguna dapat memberikan masukan tentang adanya lokasi baru melalui menu kritik dan saran yang ada. Dengan memanfaatkan sinyal GPS yang ada pada smartphone, dapat dijadikan referensi petunjuk jalan yang tepat dan akurat untuk menuju lokasi tujuan.

### 4.2 Saran

Dari hasil pembuatan aplikasi tersebut, dapat juga diimplementasikan dalam versi jaringan sosial, dimana para pengguna juga dapat melakukan sharing terhadap teman-teman lainnya yang sudah tergabung di jaringan sosial seperti halnya facebook, twiter, G+, dan sebagainya. Selain itu juga dapat di perluas untuk kategorinya, bukan hanya tambal ban saja, tetapi juga seperti supermarket, tempat wisata, pasar tradisional, dan lain-lain sehingga memperluas wawasan pengetahuan tentang sekitar posisi aktif pengguna saat itu.

## DAFTAR PUSTAKA

[1] http://id.wikipedia.org / wiki / Android (sistem operasi), diakses tanggal 30 April 2012

- [2] Mulyadi. 2010. *Membuat Aplikasi Untuk Android*. Yogyakarta : Multimedia Center Publishing.
- [3] Stephanus, B.R. 2011. *Mudah Membuat Aplikasi Android*. Yogyakarta : C.V Andi Offset.
- [4] Mulyadi. 2011. *Android App Inventori*. Yogyakarta : Multimedia Center Publishing.
- [5] http://id.wikipedia.org/wiki/Google \_Maps, diakses tanggal 30 April 2012
- [6] Wolber, D., dkk. 2011. *App Inventor Create Your Own Android Apps*. Canada : Oreilly Media Inc
- [7] http://id.wikipedia.org/wiki/Google \_App\_Inventor, diakses tanggal 8 April 2012